## SECRETARIA DE ESTADO DA EDUCAÇÃO E DO ESPORTE

- Entrar no Navegador Mozila e digitar o Link: www.eprotocolo.pr.gov.br

## – Aparecerá a tela abaixo:

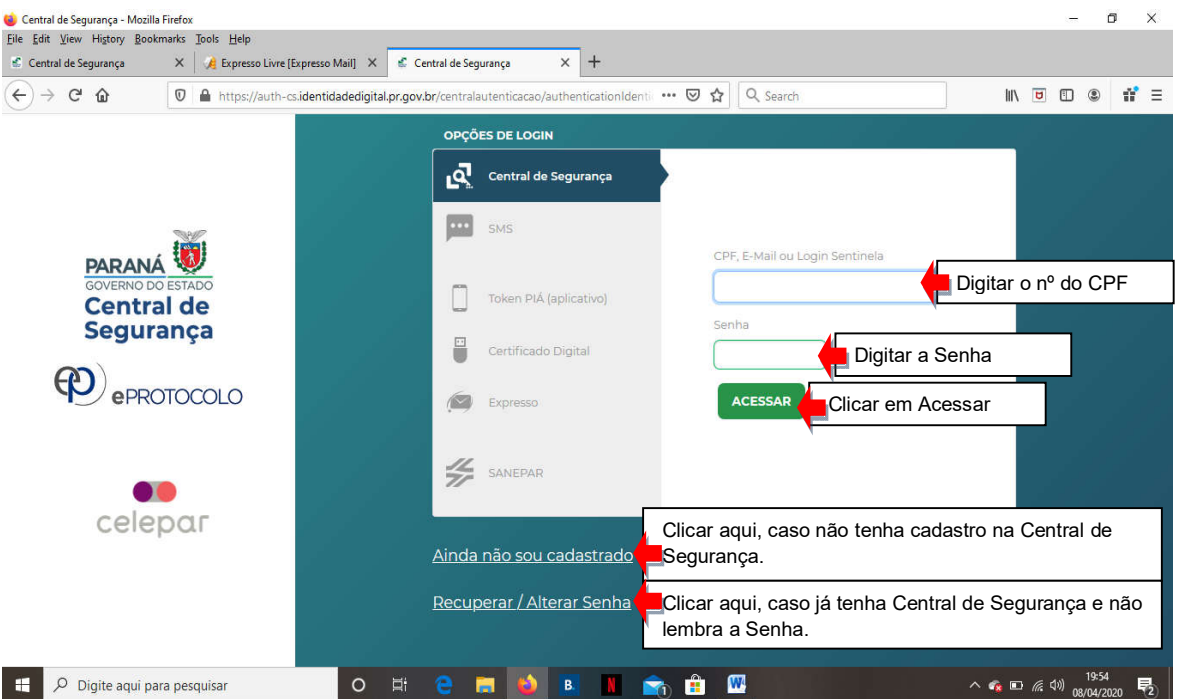

Com tudo certo, após clicar em ACESSAR - Aparecerá outra tela para realização de cadastro da Licença Especial, conforme modelo abaixo:

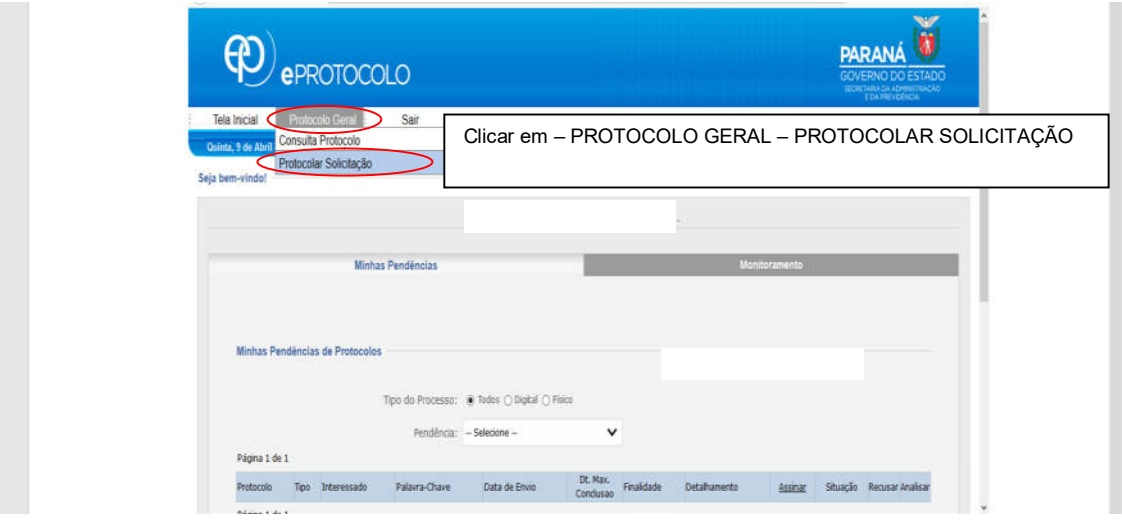

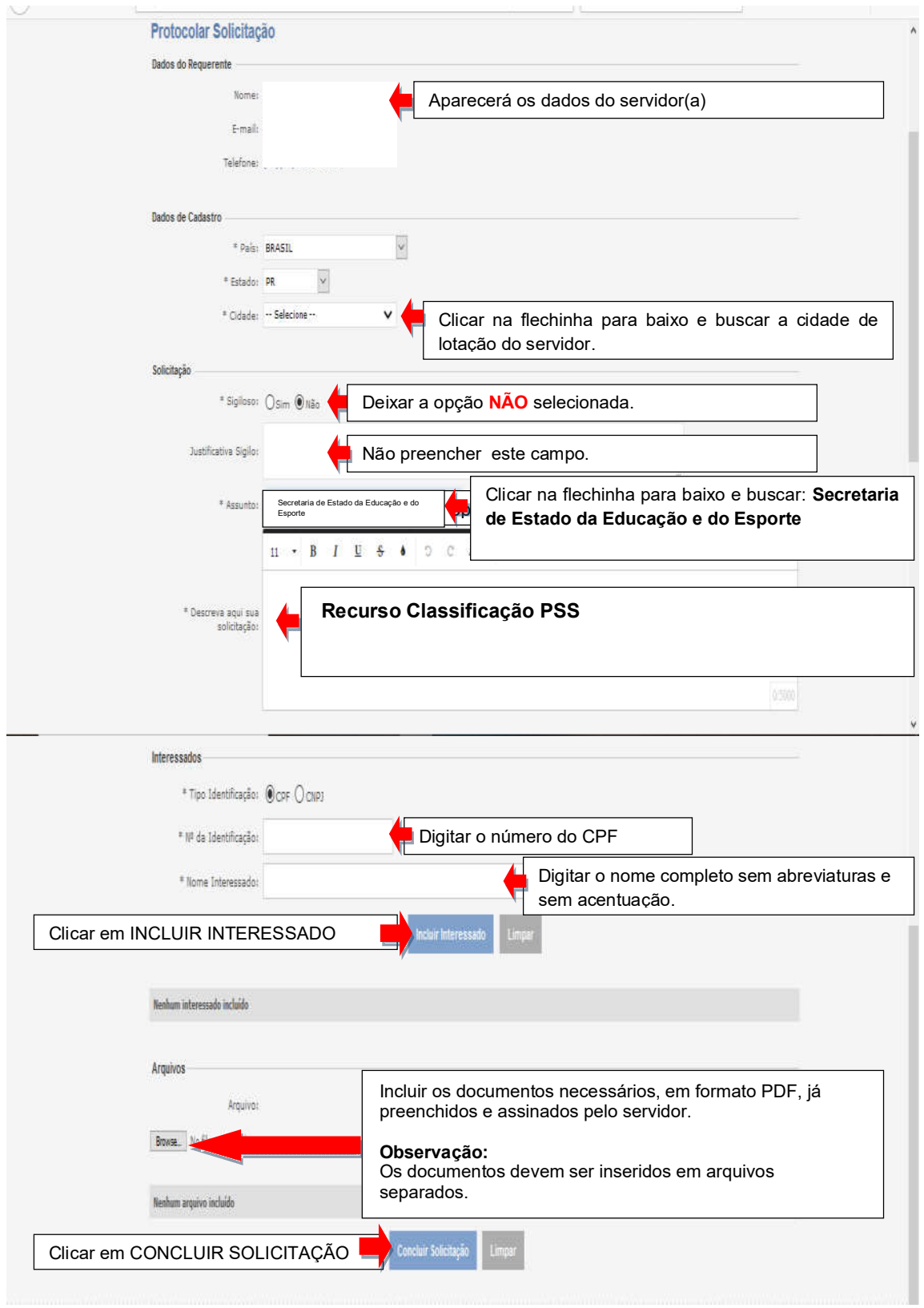